# KnowItAll ソフトウェアのトレーニング

レポートの作成-

## レポートの作成**-**

#### カスタマイズされたレポートテンプレートの作成方法

#### 目的

KnowItAll のユーザーは、構造、スペクトル、テーブル、クリップアートなどを含む高品質なドキュメントを簡単に生成するために、レポートテンプレートを利 用することができます。レポートはさまざまな形式でエクスポートすることができ、他の人と結果をシェアしやすくなります。

#### 目標

これらのエクササイズを通じて、以下の内容を学ぶことができます:

- ➢ 事前定義された KnowItAll のレポートテンプレートを開く方法と使用する方法
- ➢ カスタマイズされたレポートテンプレートの作成方法と使用する方法

## 背景

テンプレートはレポートの作成だけでなく、他の KnowltAll アプリケーションから ReportIt アプリ ケーションにオブジェクトや情報を転送する際にも使用されます。転送する前に必ずテンプレー トを選択する必要があります。各アプリケーションごとにデフォルトのテンプレートを選択する こともできますし、情報を ReportIt アプリケーションに転送するたびに都度テンプレートを選択 することもできます。

#### 事前に定義された KnowItAII のテンプレートを確認

アクション しんじょう しょうしょう しゅうしょう こうしゅう お果て

このレッスンで使用されるトレーニングファイル は、以下の場所に保存されています

C:\Users\Public\Documents\Wiley\KnowItAll\Report Templates にアクセスします。

- Wiley.gif
- \MineIt\Landscape.rtt

#### *KnowItAll* 使用アプリケーション

- ReportIt™
- MineIt™
- 

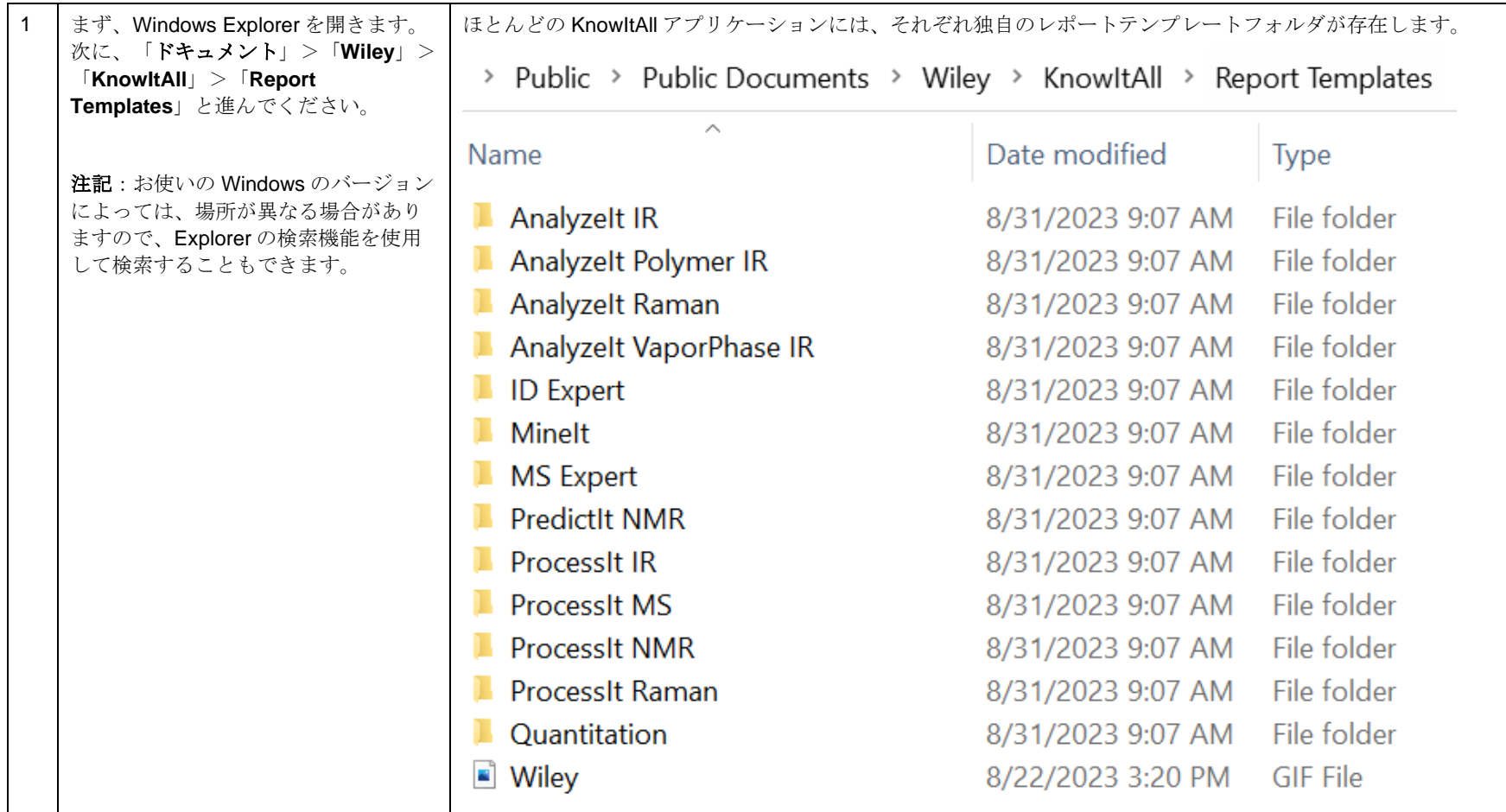

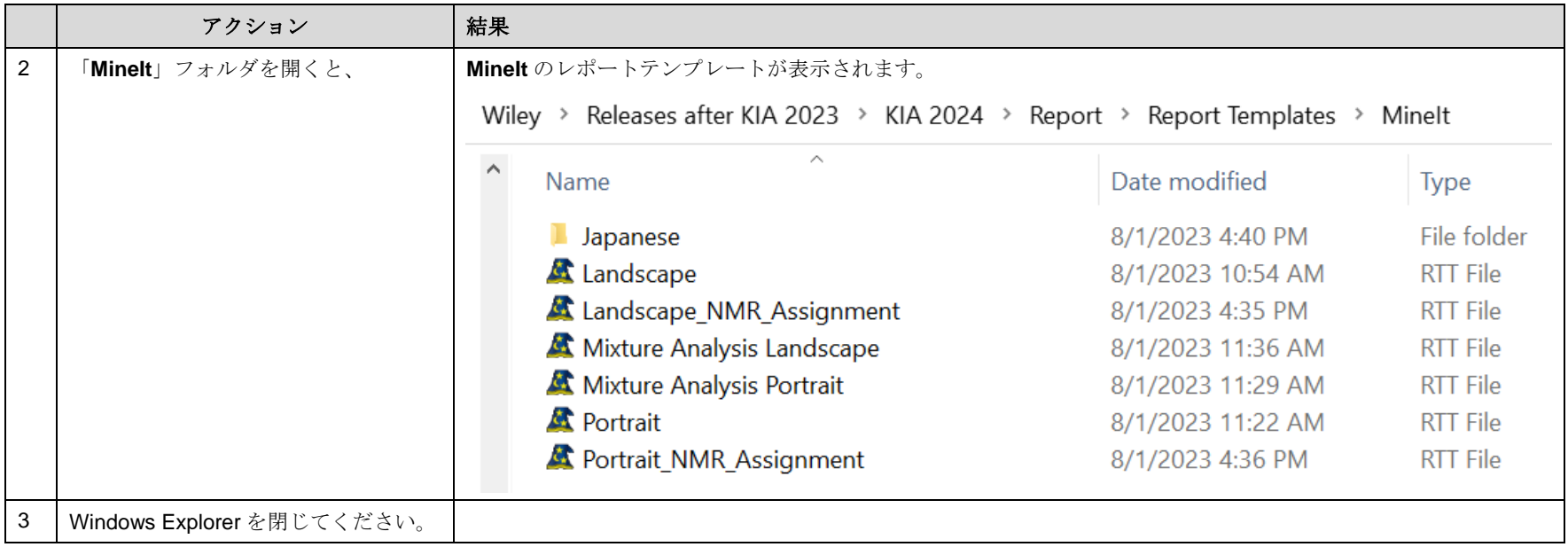

## ReportIt と MineIt のアプリケーションで、事前に定義されたテンプレートを開く

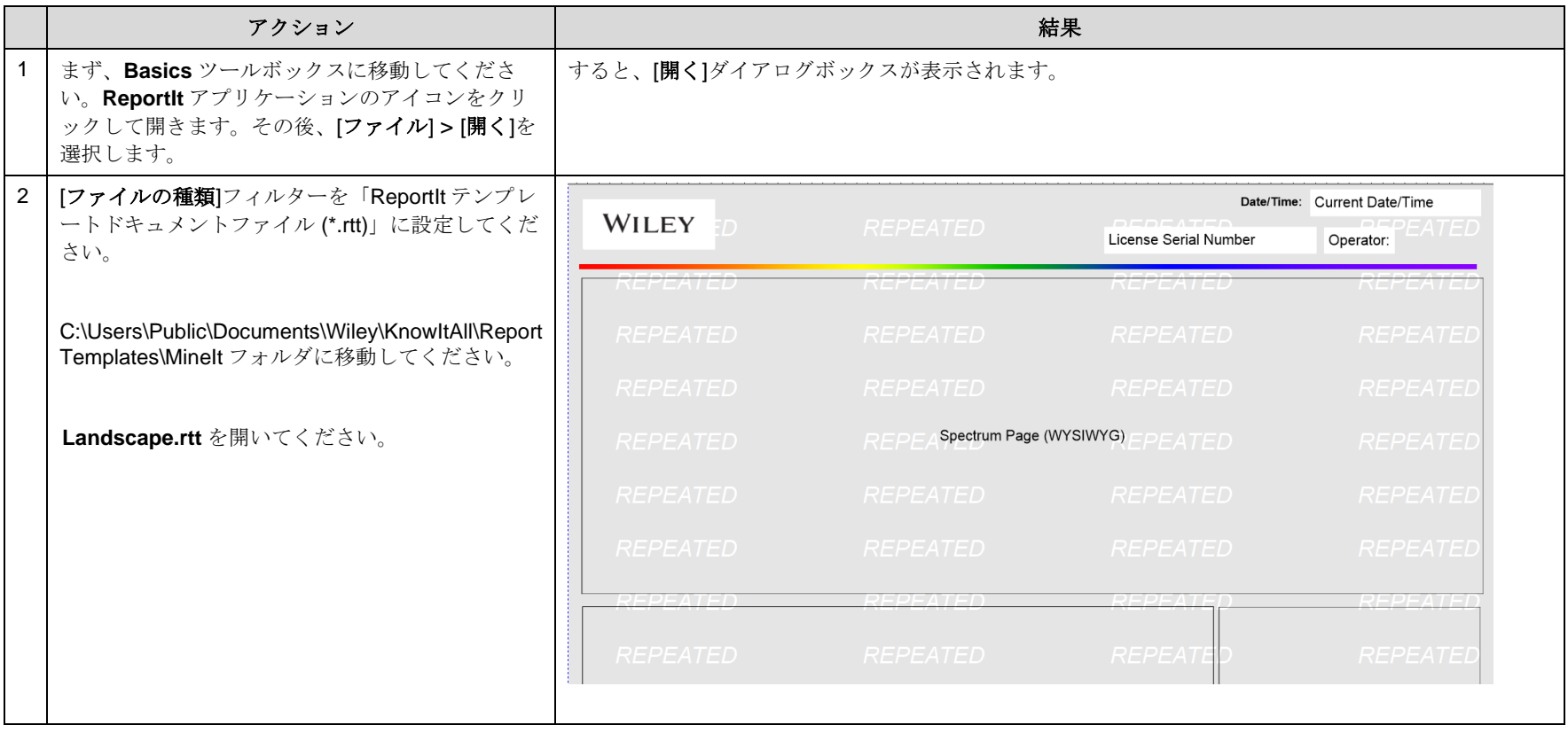

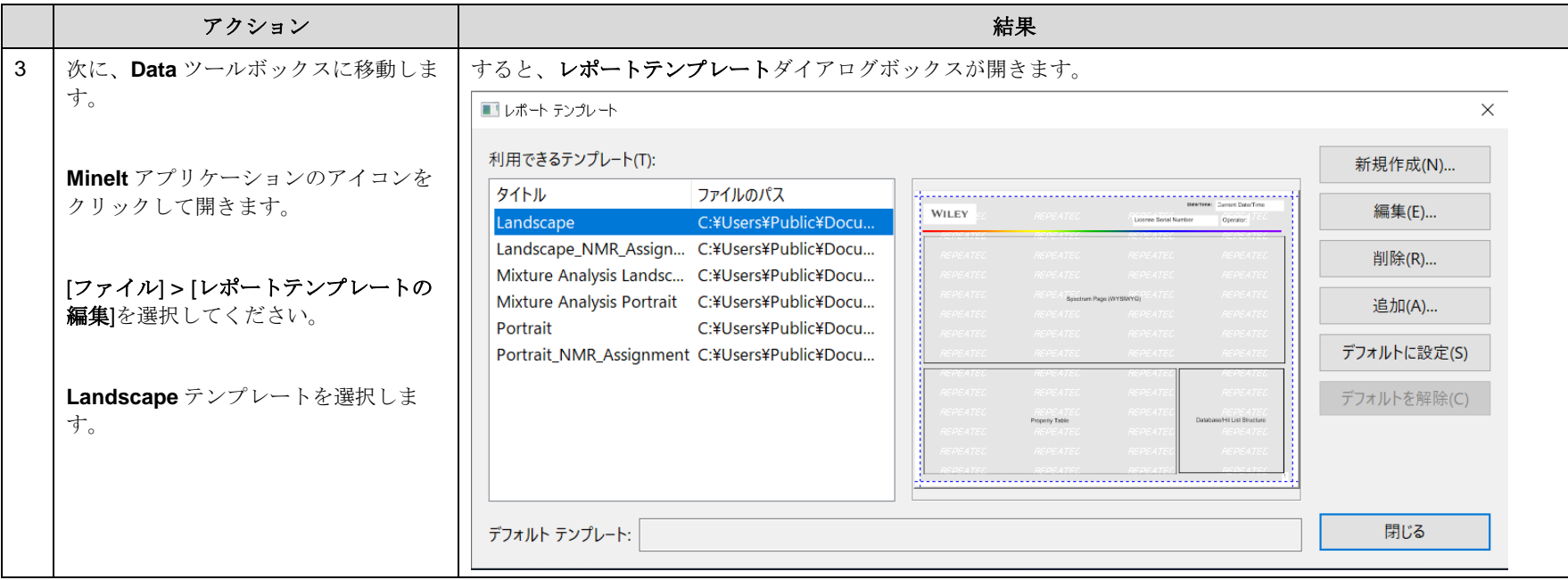

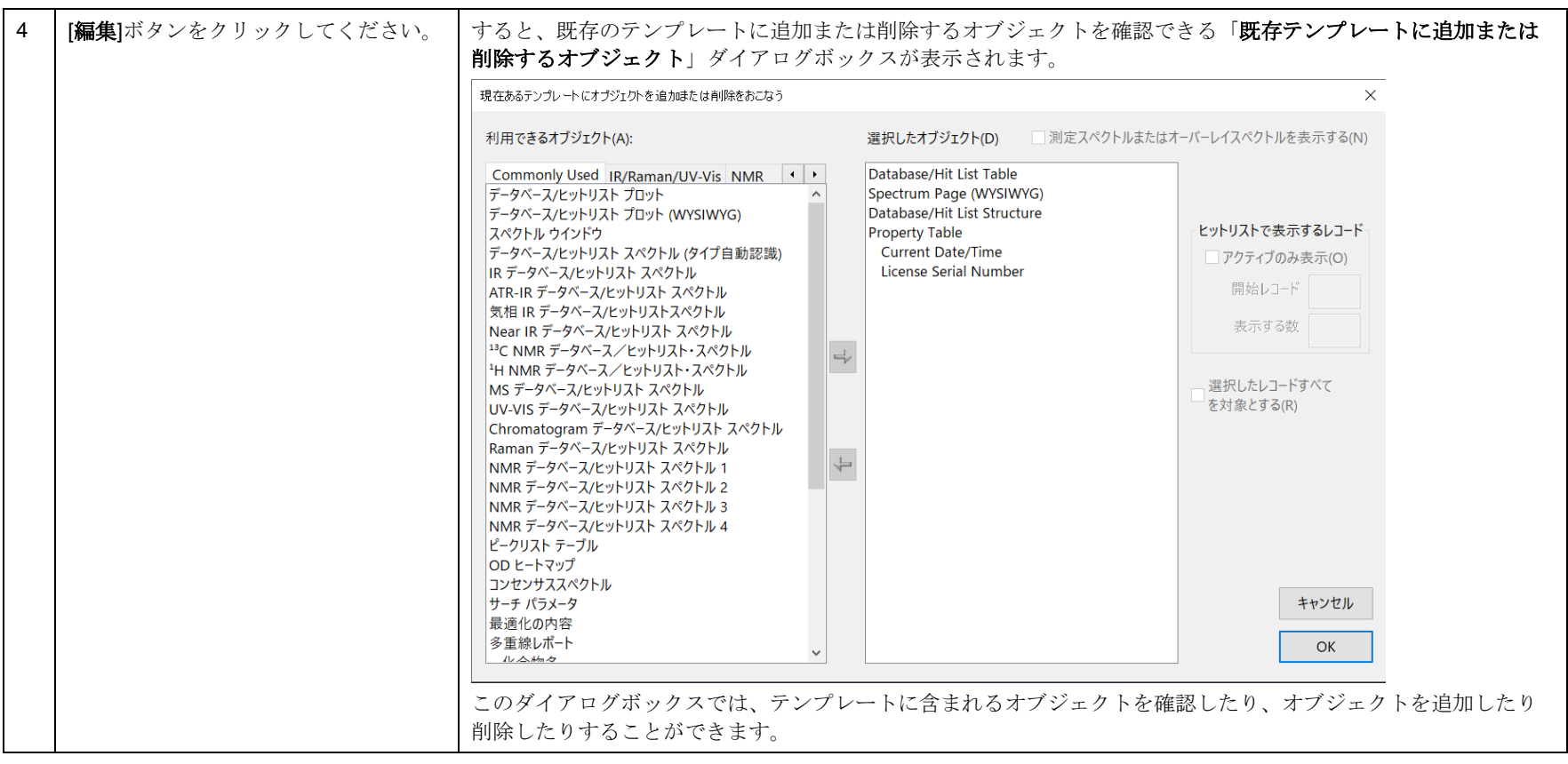

KnowItAll トレーニング マンディアング マンディアング しゅうしゅう しゅうしゅう しゅうしゅう しゅうしゅう しゅうしゅう しゅうしゅう しゅうしゅう しゅうしゅう

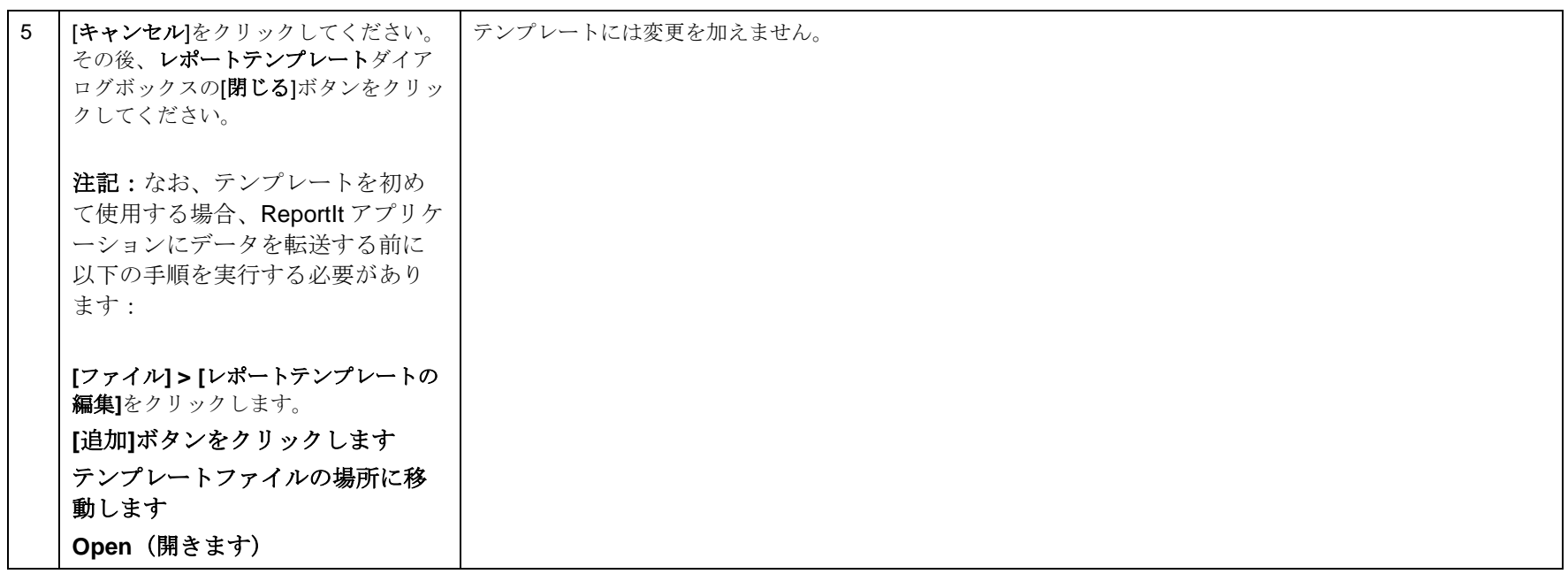

### 新しい MineIt テンプレートを作成

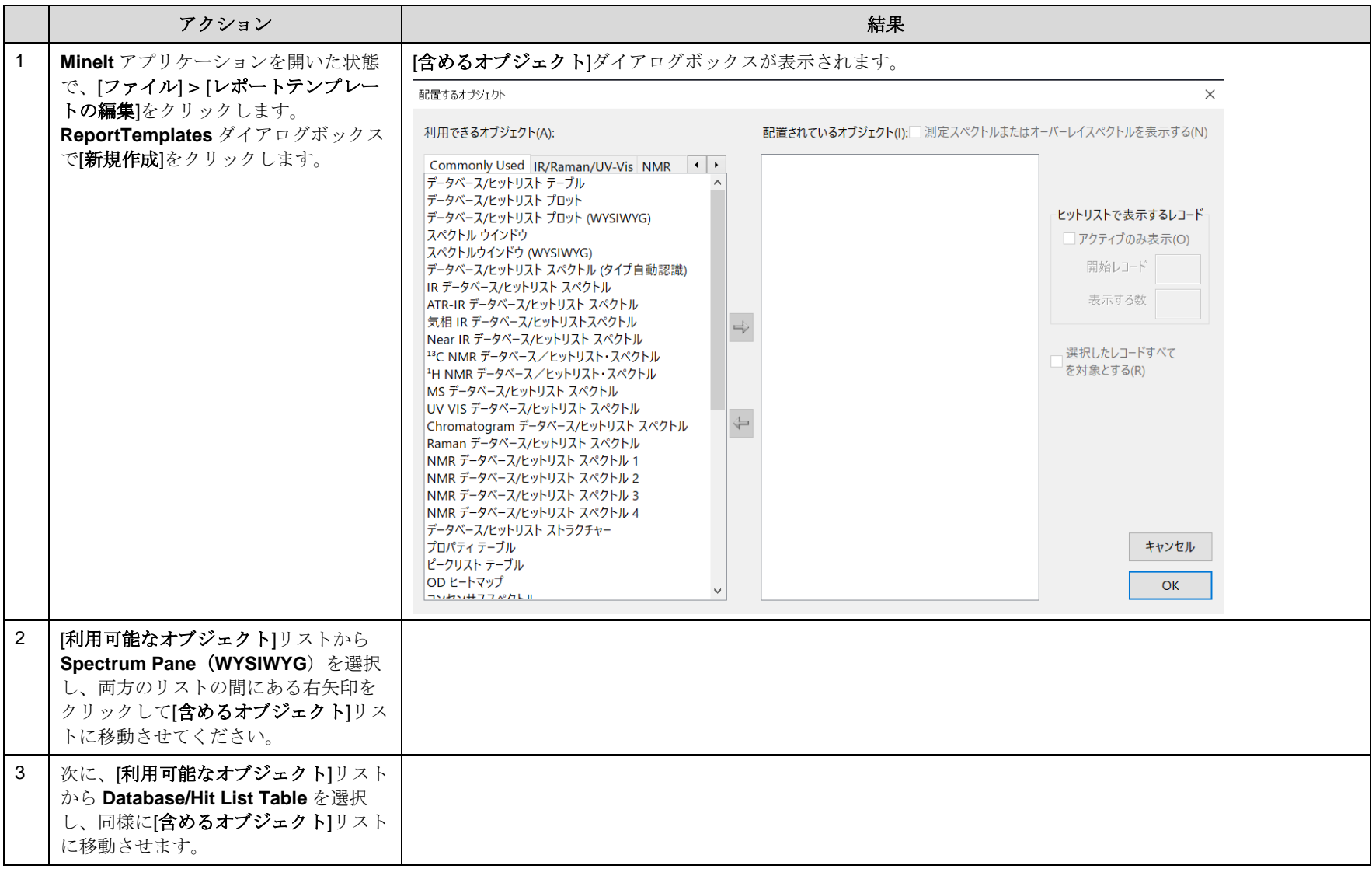

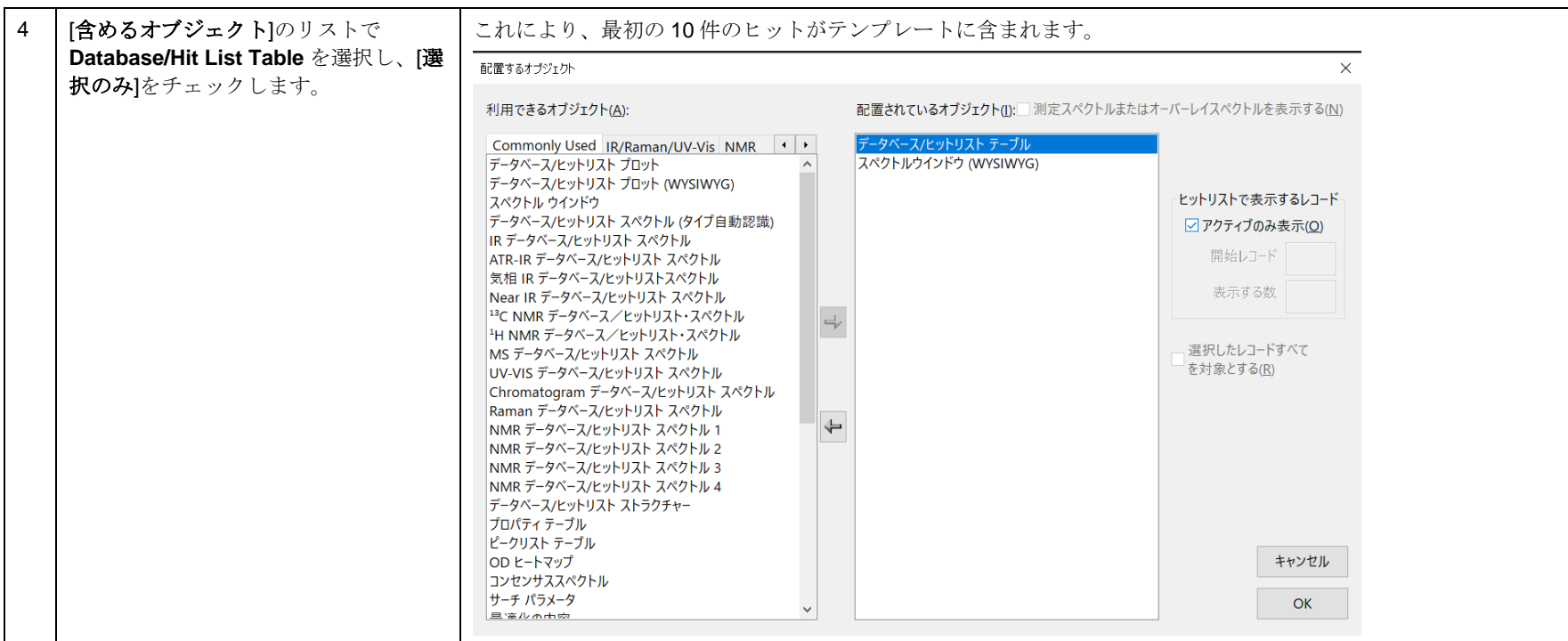

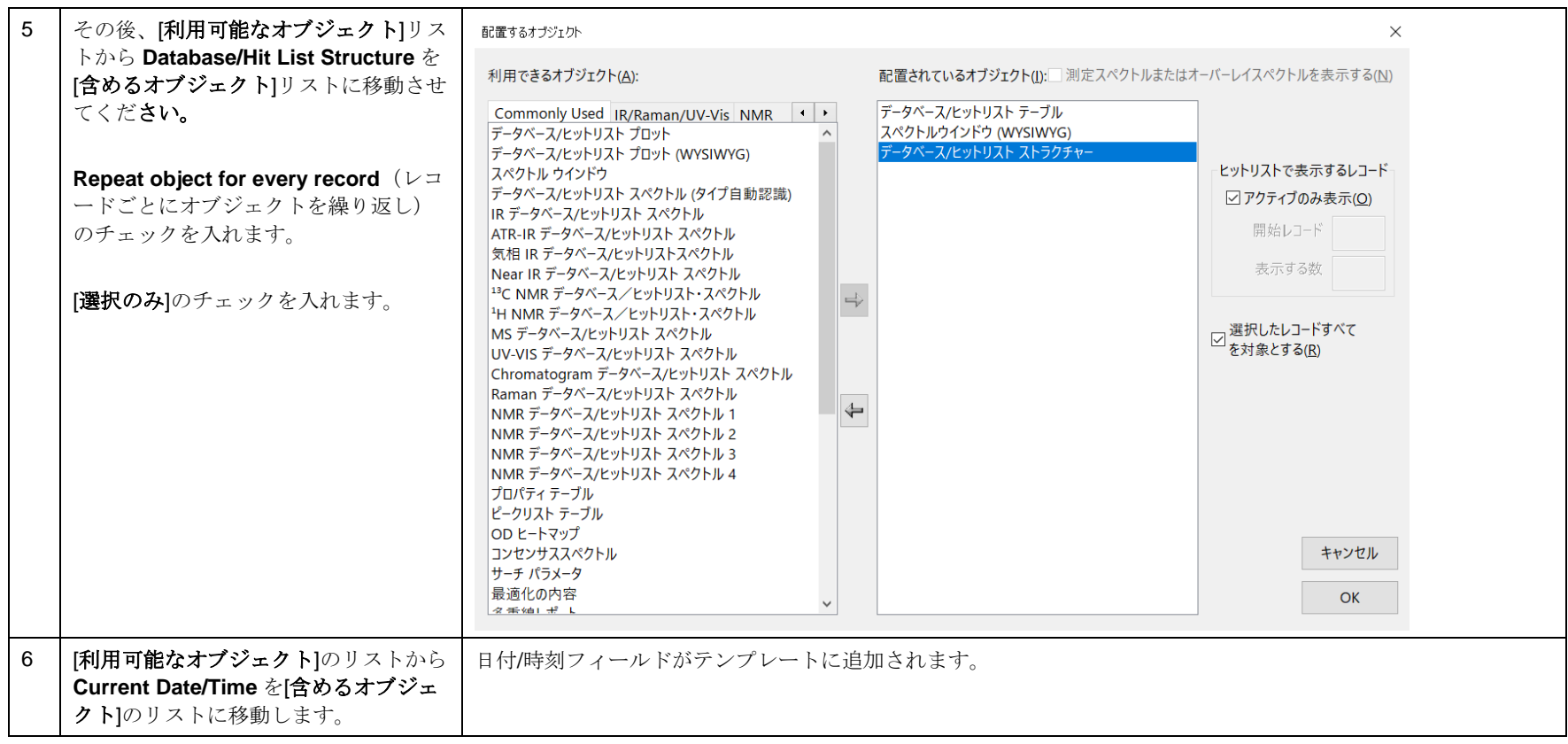

KnowItAll トレーニング マングランス アイディスク しゅうしゅう しゅうしゅう しゅうしゅう しゅうしゅう しゅうしゅう しゅうしゅう しゅうしゅう レポートの作成 - 12

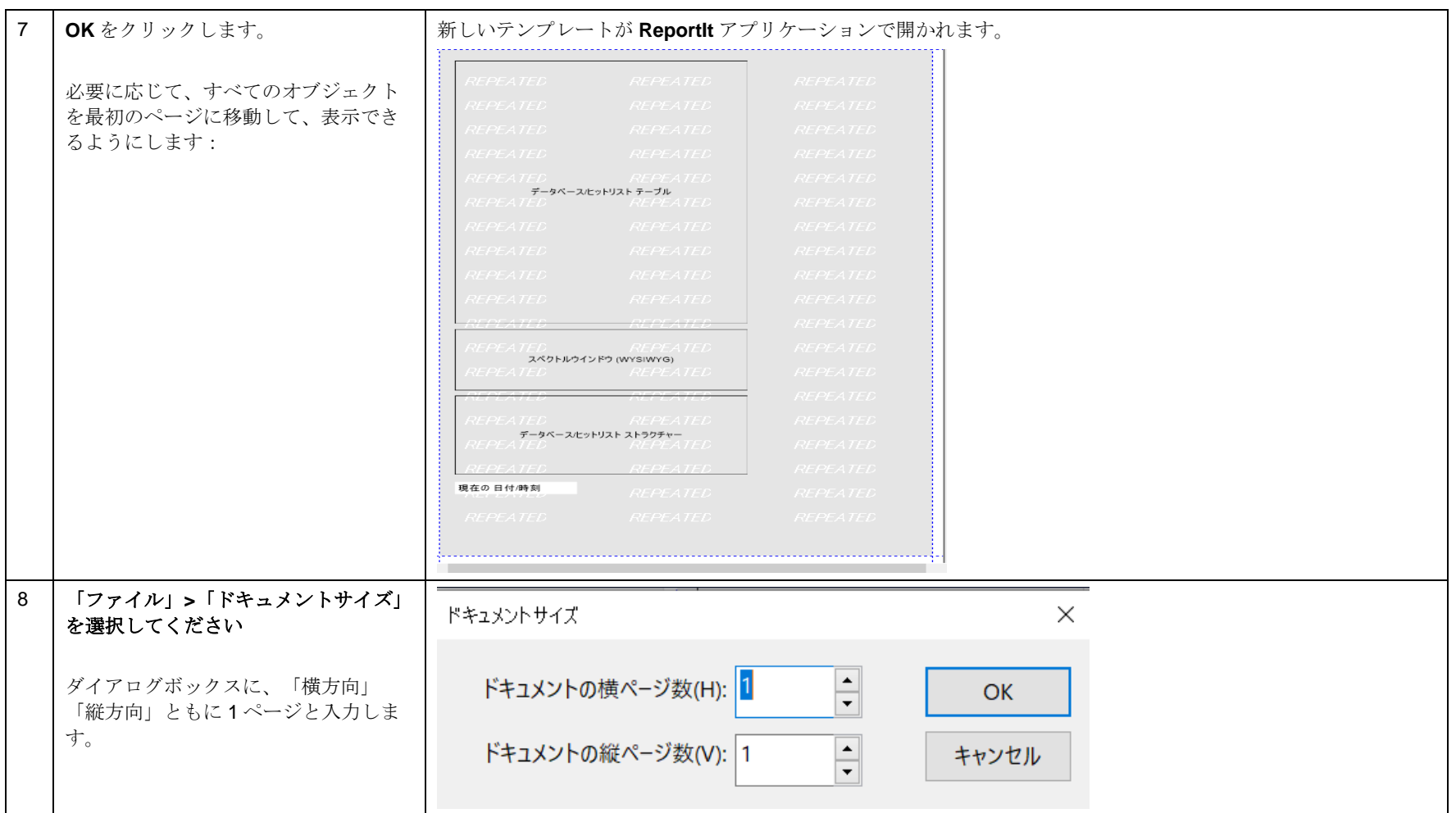

## ReportIt でテンプレートを編集

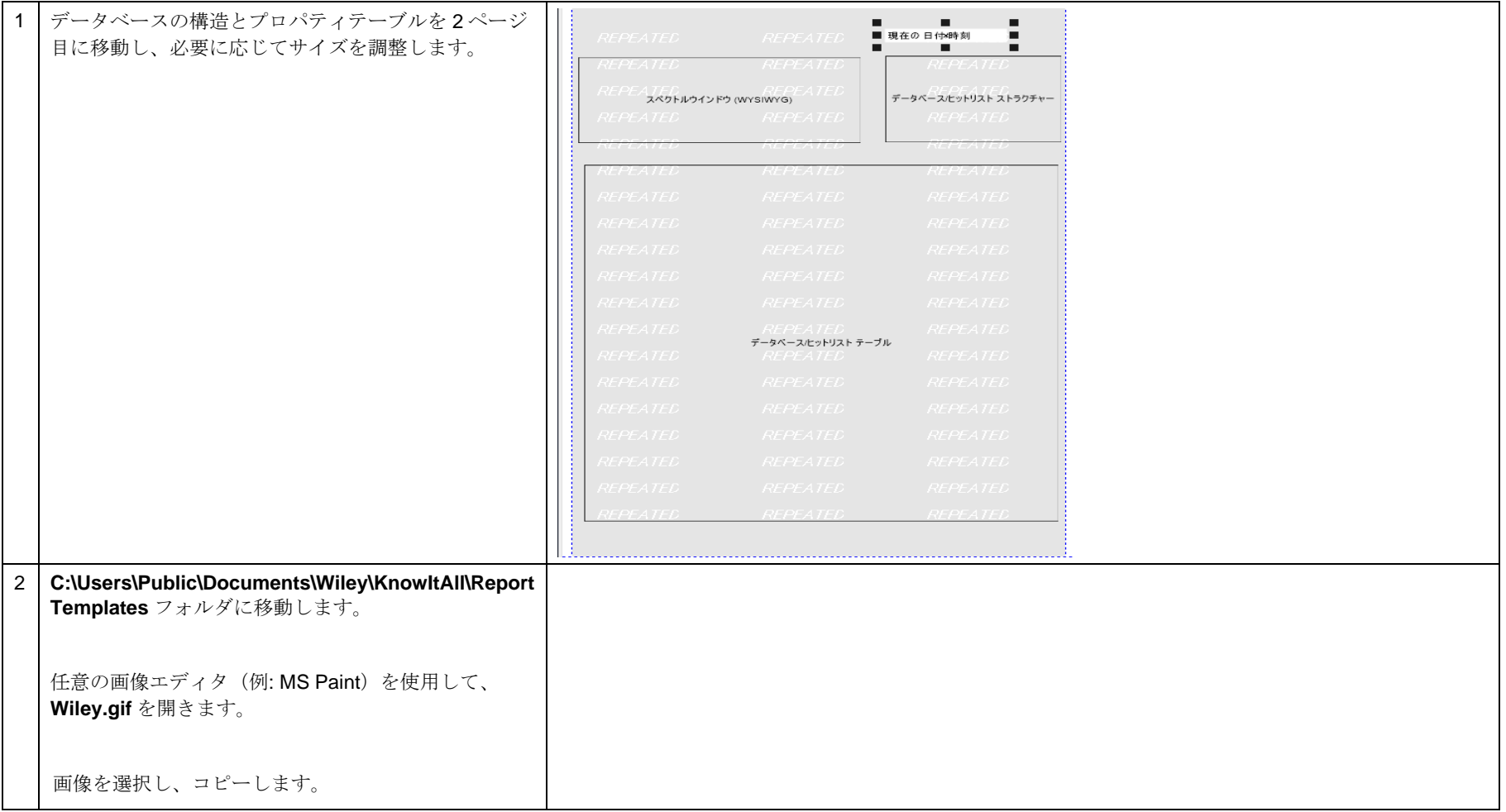

KnowItAll トレーニング マンディアング マンディアング しゅうしゅう しゅうしゅう しゅうしゅう しゅうしゅう しゅうしゅう しゅうしゅう しゅうしゅう しゅうしゅう

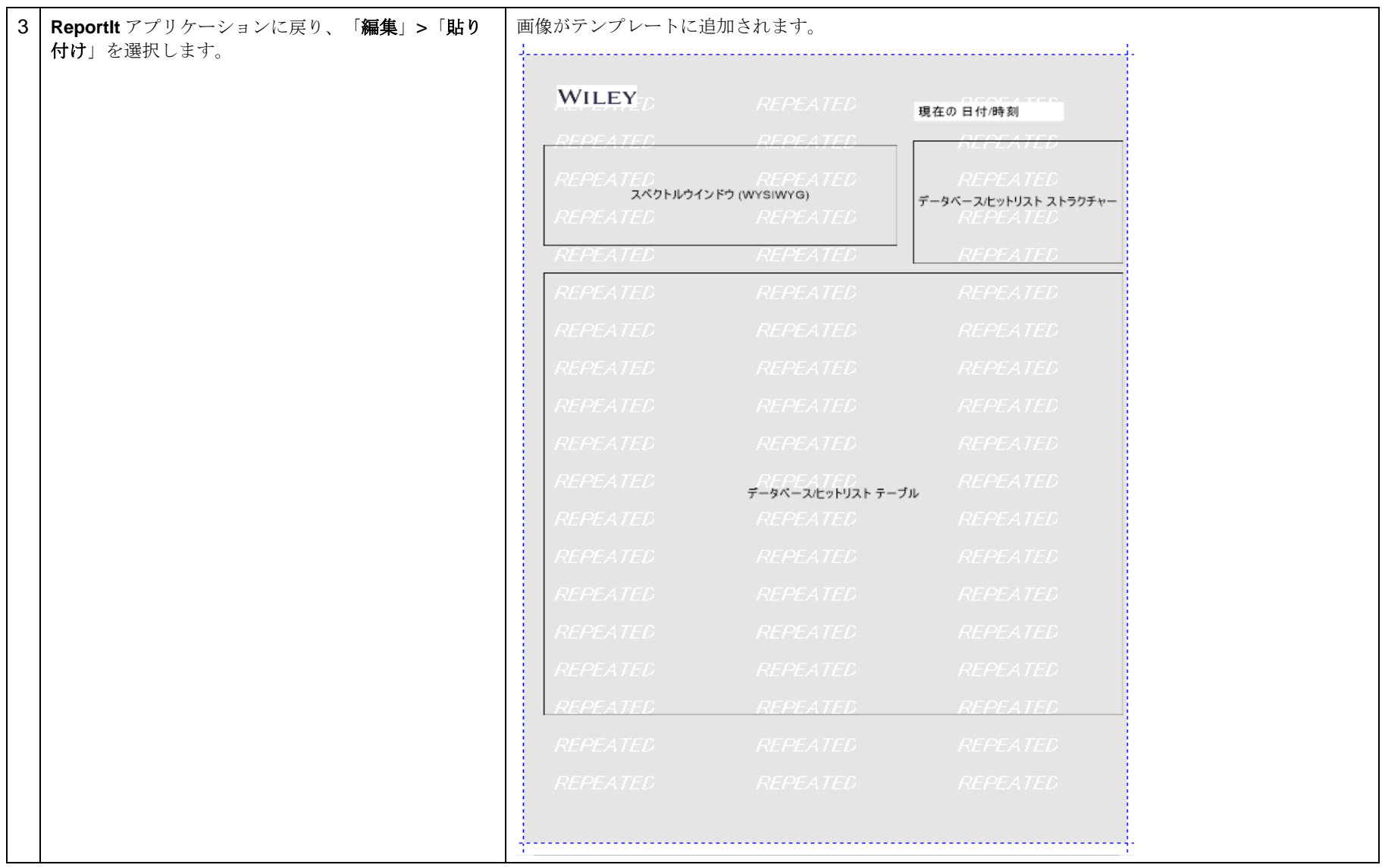

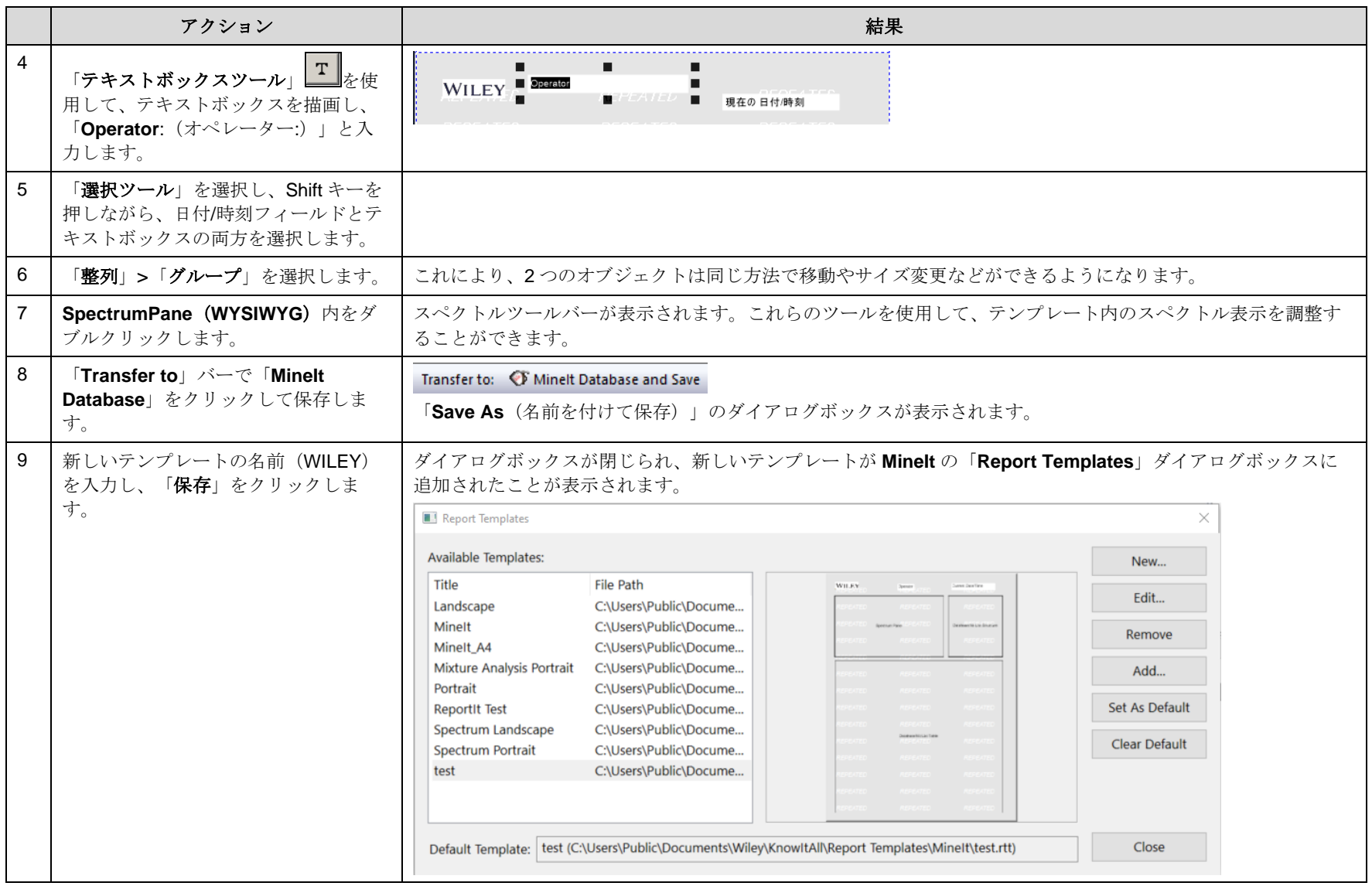

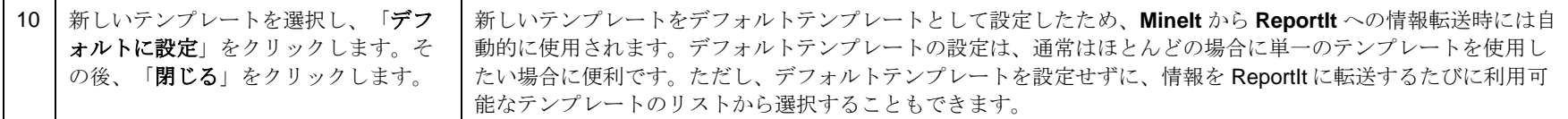

## ReportIt で新しいテンプレートを使用

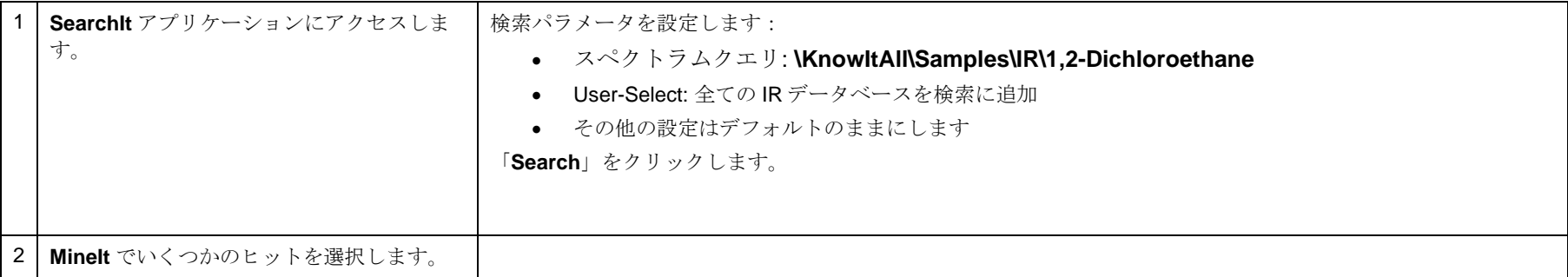

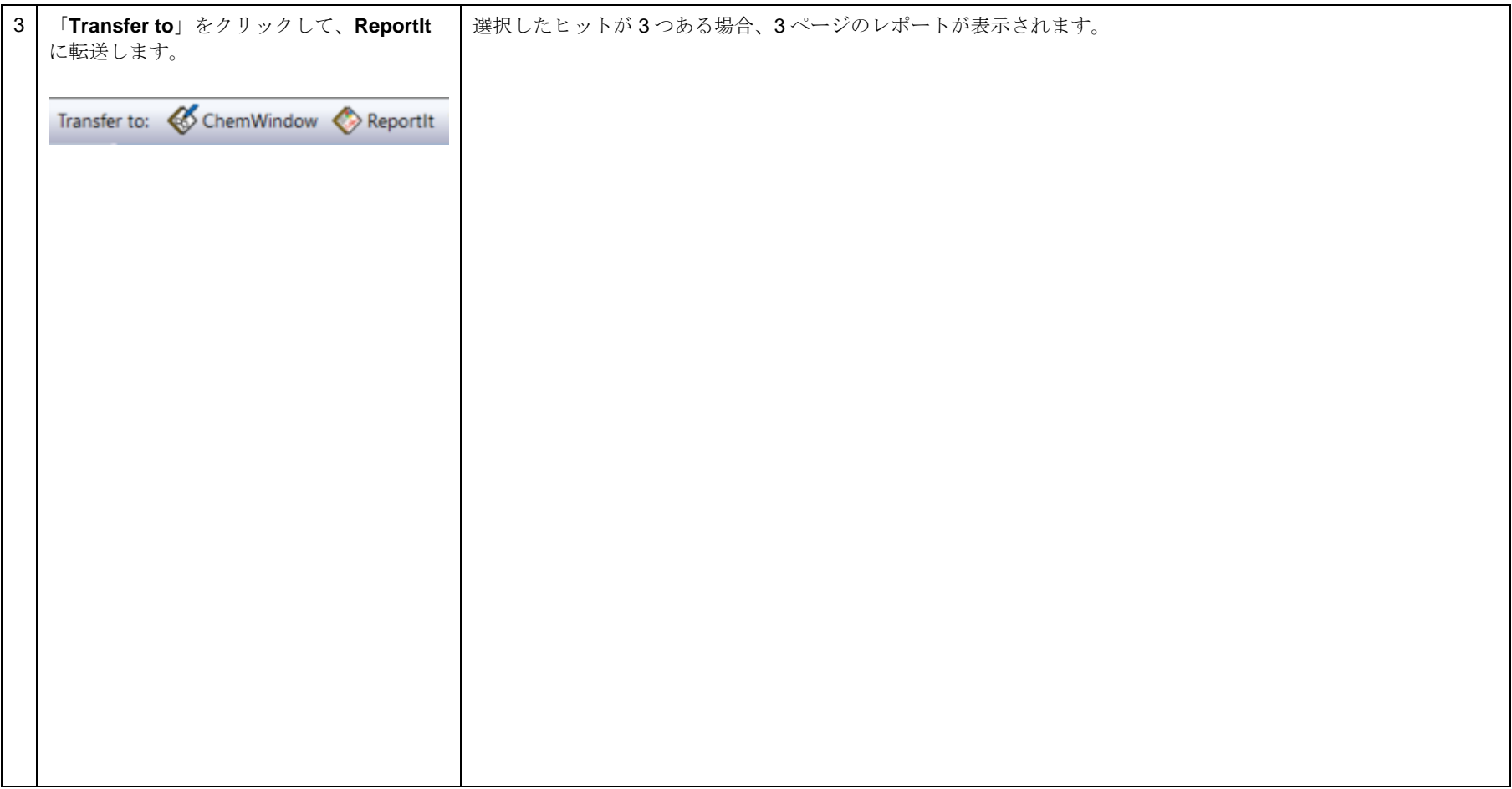

ページ 1

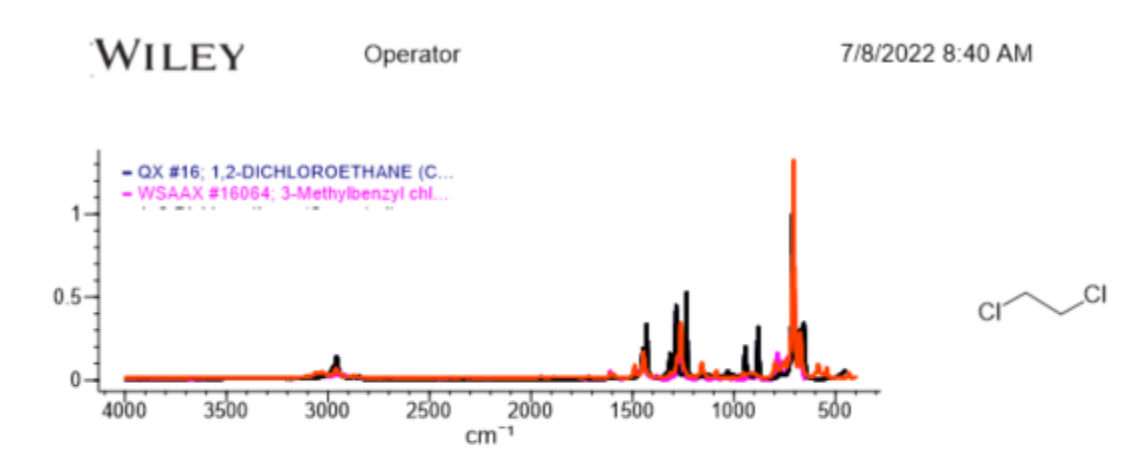

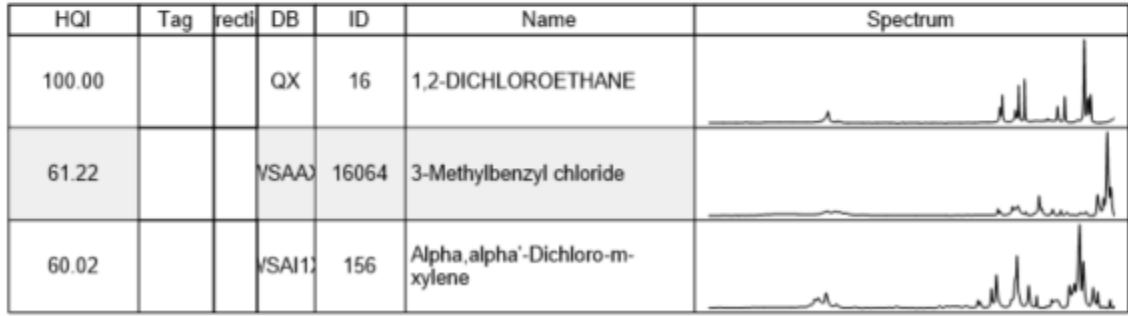

ページ 2

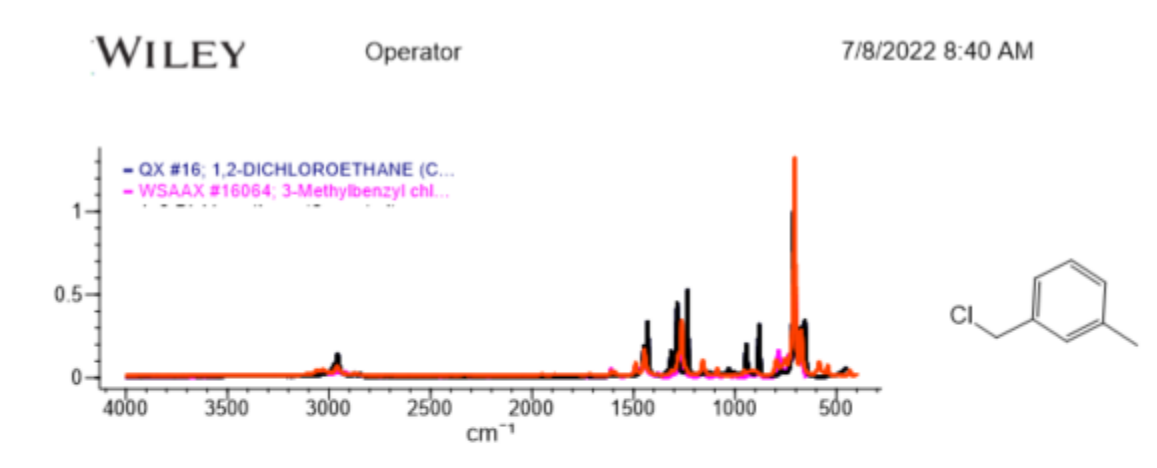

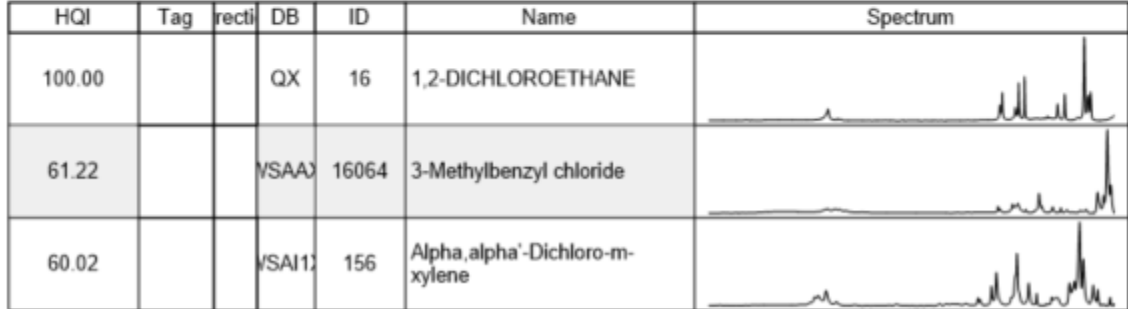

 $\sim$ ージ3

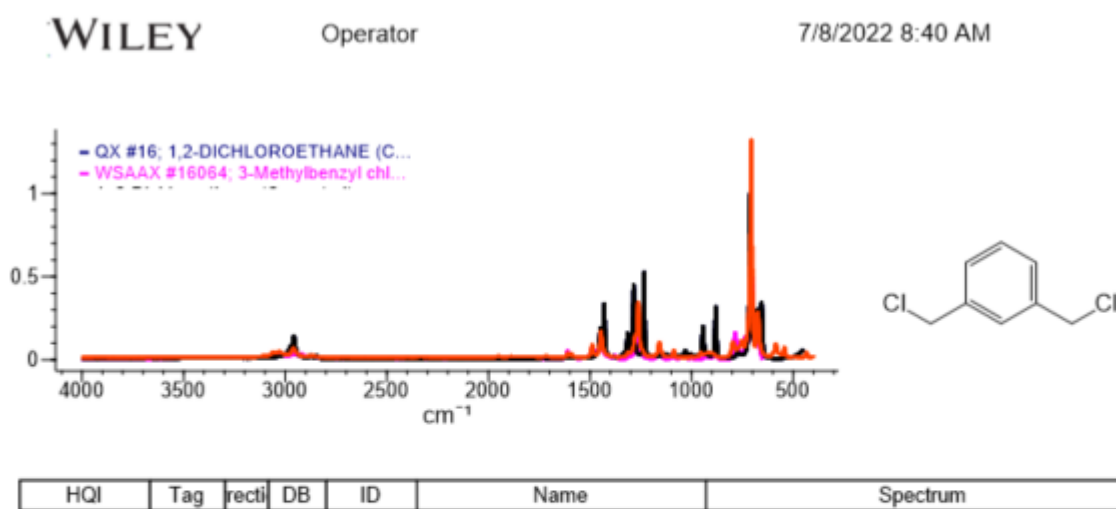

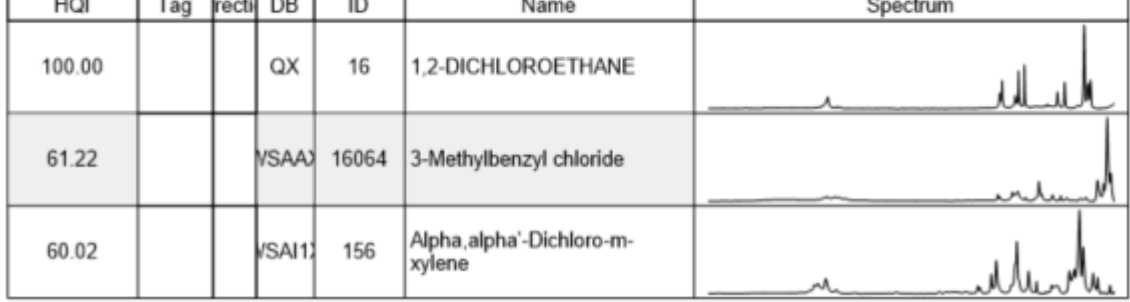